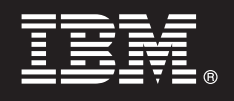

## **Versão 7.5.1**

# **Guia de Iniciação Rápida**

*Introdução à Instalação e Configuração do IBM Business Process Manager.*

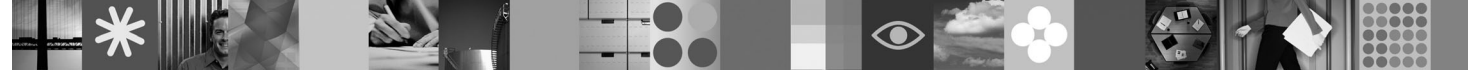

**Versão do idioma nacional:** Para obter o Guia de Iniciação Rápida em outros idiomas, acesse os arquivos PDF no DVD de Iniciação Rápida.

### **Visão Geral do Produto**

O IBM<sup>®</sup> Business Process Manager é de fácil compreensão para usar a plataforma de gerenciamento de processos de negócios que visivelmente o ajudará a gerenciar seus processos de negócios. Ele inclui ferramentas e ambientes de tempo de execução, que ajudarão os proprietários de processos e os usuários corporativos a projetar, executar, monitorar e otimizar processos, permitindo que eles melhorem diretamente seus processos de negócios.

#### **1 Etapa 1: Acesse o Software e a Documentação**

Se você transferiu por download o seu produto a partir do Passport Advantage, siga as instruções no documento de download:

<http://www.ibm.com/support/docview.wss?uid=swg24030598>

Essa oferta de produto inclui os seguintes componentes:

- v DVD de Iniciação Rápida
- v IBM BPM V7.5.1 incluindo IBM Installation Manager V1.5.0, IBM WebSphere Application Server V7.0.0.19 e IBM DB2 Express Edition V9.7 (somente Microsoft Windows e Linux Intel)
- v Suplementos do IBM WebSphere Application Server Network Deployment V7.0 (incluindo IBM Update Installer para WebSphere Software, IBM Servidor HTTP, plug-ins de servidor da web e aplicativos cliente para WebSphere Application Server.)
- IBM DB2 Enterprise Server Edition V9.7
- IBM Tivoli Directory Server V6.3
- IBM Rational Application Developer V7.5

Alguns desses componentes são opcionais. Para obter uma lista completa dos componentes fornecidos para sua plataforma, consulte as informações do pacote de produtos no centro de informações do IBM BPM: [http://publib.boulder.ibm.com/infocenter/dmndhelp/v7r5m1/index.jsp.](http://publib.boulder.ibm.com/infocenter/dmndhelp/v7r5m1/index.jsp)

Para obter a documentação, incluindo instruções de instalação, consulte as seguintes informações[:http://www.ibm.com/](http://www.ibm.com/software/integration/business-process-manager/library/documentation) [software/integration/business-process-manager/library/documentation.](http://www.ibm.com/software/integration/business-process-manager/library/documentation)

#### **2 Etapa 2: Avalie a Configuração de Hardware e do Sistema**

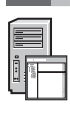

 $\odot$ 

é possível usar o IBM BPM em muitas configurações diferentes. Consulte *Planejamento para o IBM Business Process Manager* no centro de informações para obter detalhes. Revise a licença do produto para garantir que você tenha as autorizações necessárias para suportar a sua topologia e que você entenda as restrições de uso para todos os componentes de software inclusos no produto.

Para requisitos de sistema detalhados, consulte as seguintes informações[:http://www.ibm.com/software/integration/](http://www.ibm.com/software/integration/business-process-manager/tools/sysreqs/) [business-process-manager/advanced/sysreqs/.](http://www.ibm.com/software/integration/business-process-manager/tools/sysreqs/)

#### **3 Etapa 3: Instalar IBM BPM**

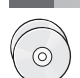

Essas instruções explicarão rapidamente como executar uma instalação típica de seu produto utilizando o número mínimo de cliques.

Para criar tanto um servidor independente de Process Center como um perfil de Process Server utilizando o banco de dados do DB2 Express:

- 1. Inicie o arquivo da barra de ativação a partir da mídia de DVD ou de onde você extraiu a imagem eletrônica. Na barra de ativação, selecione **Instalar utilizando o instalador típico**.
- 2. Selecione **Instalar Process Center** ou **Instalar Process Server** e em seguida clique em **Avançar**.
- 3. Verifique as informações no painel a seguir, incluindo o local para a instalação e clique em **Avançart**.
- 4. Escolha instalar um banco de dados do DB2 Express integrado.

**Dica:** Se você já tem o DB2 instalado, será solicitado usar um banco de dados existente. Você também pode usar o banco de dados existente para instalar o produto usando outro tipo de banco de dados. Clique em **Avançar**.

- 5. Leia e aceite o contrato de licença e em seguida clique em **Instalar Software** para iniciar a sua instalação.
- 6. Enquanto o software estiver sendo instalado, é possível visualizar e imprimir as informações sobre a instalação. O progresso é exibido na parte inferior do painel.
- 7. Ao concluir a instalação, ative o console do First Steps.

Para obter instalações complexas, escolha **Instalar usando o instalador customizado** na barra de ativação. Ativações do IBM Installation Manager. Para obter instruções detalhadas de instalação, consulte *instalação e configuração do IBM Business Process Manager Advanced* no centro de informações.

#### **Informações Adicionais**

- **?** Para obter recursos técnicos adicionais, consulte os links a seguir:
	- v IBM Education Assistant em<http://publib.boulder.ibm.com/infocenter/ieduasst/v1r1m0/>
	- v Documentação do WebSphere Application Server em<http://publib.boulder.ibm.com/infocenter/wasinfo/v7r0/index.jsp>
	- v Informações de suporte em [http://www.ibm.com/support/entry/portal/Overview/Software/WebSphere/](http://www.ibm.com/support/entry/portal/Overview/Software/WebSphere/IBM_Business_Process_Manager_Advanced) [IBM\\_Business\\_Process\\_Manager\\_Advanced](http://www.ibm.com/support/entry/portal/Overview/Software/WebSphere/IBM_Business_Process_Manager_Advanced)

IBM Business Process Manager Versão 7.5.1 Materiais Licenciados - Propriedade da IBM. © Copyright IBM Corp. 2000, 2011. Direitos Restritos para Usuários do Governo dos Estados Unidos - Uso, duplicação ou divulgação restritos pelo documento GSA ADP Schedule Contract com a IBM Corp.

IBM, o logotipo IBM, ibm.com, DB2, Express, Passport Advantage, Rational, Tivoli e WebSphere são marcas ou marcas registradas da International Business Machines Corp., registradas em vários países no mundo todo. Outros nomes de produtos e serviços podem ser marcas registradas da IBM ou de outras empresas. Uma lista atual das marcas registradas da IBM está disponível na Web em "Informações sobre marcas registradas e copyright" em http://www.ibm.com/legal/copytrade.shtml.

A Intel é uma marca ou marca registrada da Intel Corporation ou de suas subsidiárias nos Estados Unidos e em outros países. Linux é uma marca registrada de Linus Torvalds nos Estados Unidos e/ou em outros países. Microsofl

Número da Peça: CF38SML

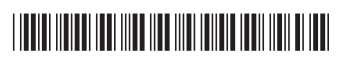